# **III.1-Description du problème :**

Considérons un écoulement d'un fluide incompressible dans un tube ondulé. L'écoulement est supposé périodique, c'est-à-dire que le vecteur vitesse se répète pour des sections droites du canal distantes, l'une de l'autre, d'un nombre fini de longueur d'onde.

La figure (III.1) représente une portion d'une section droite d'un tube, dans le sens de l'écoulement.

Nous posons les hypothèses de l'écoulement étudié qui sont :

- L'écoulement est turbulent et permanent.
- Le fluide est incompressible.
- Les propriétés physiques du fluide sont constantes.

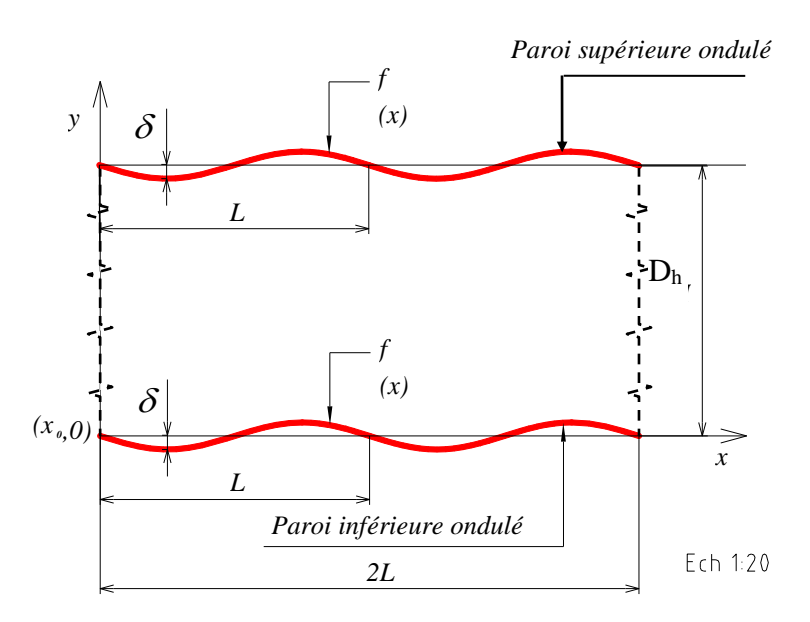

*Figure.III.1 : tube ondulé dans le sens de l'écoulement.*

Avec :

 $\delta$  = 0.05 Amplitude des ondulations.

 $L = 4\lambda$  Longueur d'onde des ondulations.

$$
D_h = \frac{4 \pi D^2}{\pi D} = D = 1
$$
Diamètre hydraulique du tube d'écoulement.

$$
f(x) = \delta \cos\left(\frac{2\pi x}{\lambda}\right)
$$
Equation du profit de la paroi.

Dans ce travail, nous vous proposons deux cas pour la simulation numérique de l'écoulement turbulent dans un tube ondulé comme suivant :

Première cas : paroi supérieure translate par port la paroi inférieure à 90° (tube ondulé à 90°).

Le deuxième cas : paroi supérieure translate par port la paroi inférieure à 180° (tube ondulé à 180°).

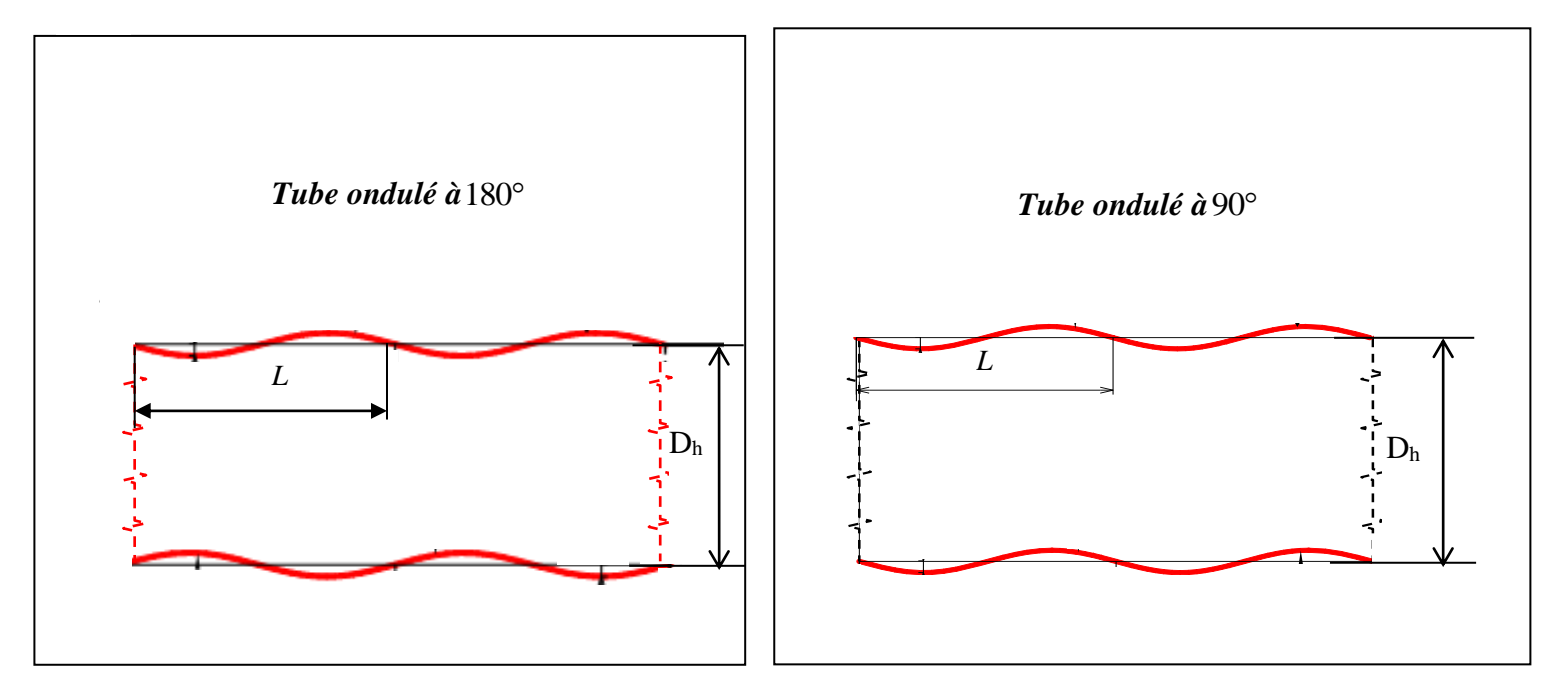

*Figure.III.2 : travail étudié.*

Toutes les variables sont adimensionalisées par rapport au diamètre du tube et la vitesse moyenne de l'écoulement.

Nous avons choisi quatre positions par la figure III.3 et repérées par la valeur du rapport *y*  $\frac{y}{D}$ .

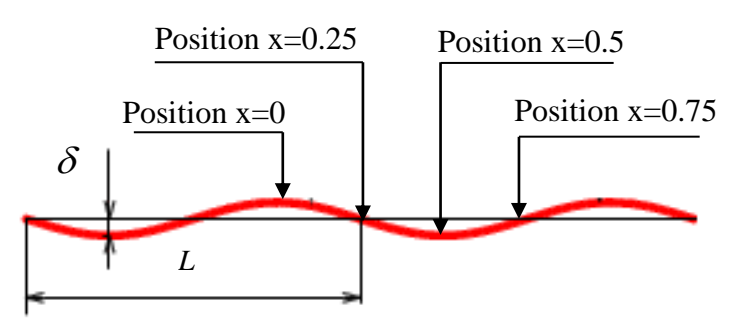

*Figure.III.3 : Les différentes positions du calcul.*

*h*

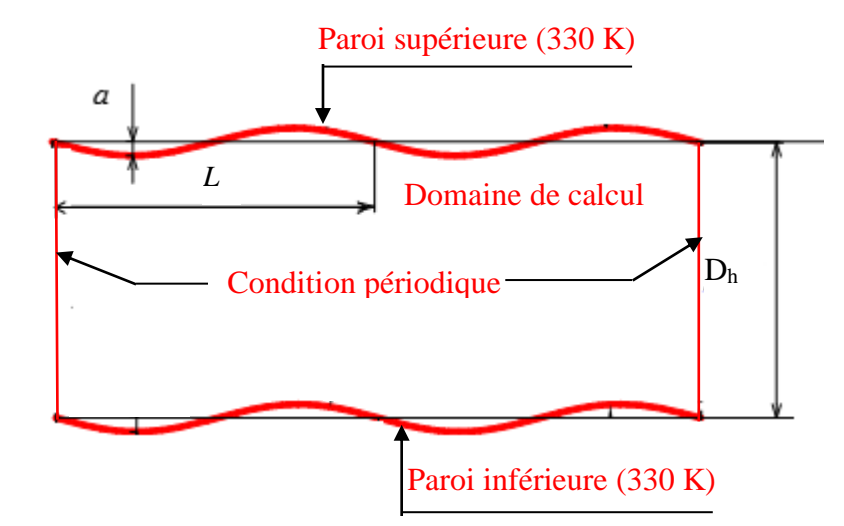

La figure (III. 4) représente la géométrie étudiée avec les conditions aux limites.

*Figure .III.4 : Configuration numérique étudiée.*

# **III.2 Conditions aux limites :**

Le domaine d'analyse et les conditions aux limites du système de la figure (III.4), sont :

- La condition périodique est appliquée dans le sens longitudinale avec une distance  $L<sub>x</sub>$  égale  $\hat{a}$  4 $D_h$ . Ces deux parois sont distantes d'une hauteur  $L_y = D_h$ .
- Notre choix du fluide s'est porté sur l'air pris à une température de  $25^{\circ}C(298K)$ . Les propriétés thermophysiques de l'air à cette température tirées du site [\(http://www.meche.net/MAE 338/Lab 2/Air Property Calculator.htm\)](http://www.meche.net/MAE%20338/Lab%202/Air%20Property%20Calculator.htm) sont données dans le tableau III.1.

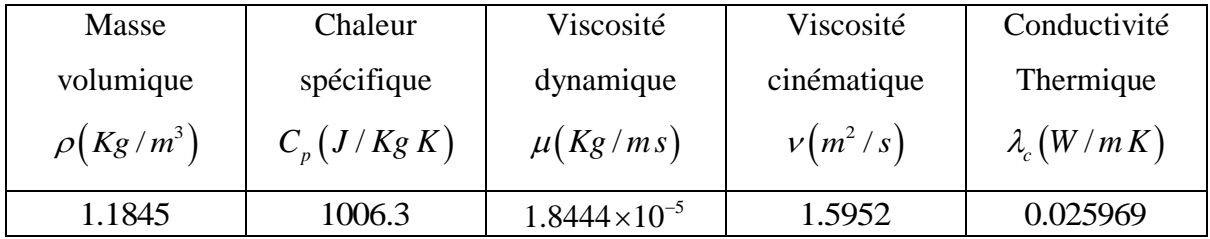

Tableau III.1 : Propriétés thermophysiques de l'air à  $25^{\circ}C\left(298\,K\right)$ .

• Le nombre de Reynolds, basé sur la vitesse moyenne $U_e$ , le diamètre hydraulique  $D_h$  et la viscosité cinématique  $\nu$ , est le même que celui pris dans les calculs de la DNS [2], à savoir

 $\text{Re} = \frac{U_e h}{T} = 6760$ . Ceci, dans les conditions de notre étude, correspond à une vitesse V  $U = 0.1052608 m/s$  où l'air est considéré toujours comme incompressible.

- Les deux parois du tube sont portées à la température de 330 *K* .
- La condition périodique consiste à faire entrer un débit massique, qu'on a calculé en fonction des conditions précédentes et qu'on a trouvé le débit massique égal à  $m = 0.124681144Kg / s$

### **III.3 Mise en œuvre numérique :**

A l'heure actuelle, il existe un certain nombre de codes industriels conviviaux, aux meilleurs performants, permettant la prédiction d'écoulement fluides par la résolution des équations de Navier-Stokes grâce aux méthodes des volumes finis, des différences finies ou des éléments finis (ANSYS : FLUENT et CFX, PHOENICS, STAR-CD, TRIO). Pour notre travail, nous avons eu recours au code FLUENT, commercialisé par ANSYS. La première version était lancée en Octobre 1983, nous disposons de la version 6.3.26. C'est un code écrit avec le langage de programmation *C* et utilise pleinement la flexibilité et la puissance offertes par ce langage (allocation de la mémoire dynamique). En outre, il utilise une architecture qui lui permet de s'exécuter en tant que plusieurs processus simultanés sur le même poste de travail ou sur des postes séparés, pour une exécution plus efficace.

Dans ce qui suit, nous nous attardons essentiellement sur les options qu'il propose pour des problèmes tels que le nôtre. Pour un supplément d'informations sur ses capacités de modélisation, il est conseillé de se référer à la documentation du logiciel **[1]**.

Le logiciel propose de nombreux modèles physiques et schémas numériques avec lesquels l'utilisateur est normalement en mesure de modéliser tous les écoulements fluides, compressibles ou incompressibles, impliquant des phénomènes physiques complexes tels que la turbulence, le transfert thermique, les réactions chimiques, les écoulements multiphasiques... etc. Toutefois, il existe dans la nature une multitude de comportements physiques différents et il est impossible pour un logiciel de tous les prendre en compte. C'est pourquoi, l'un des avantages de FLUENT réside dans la possibilité de créer des sous-programmes (macros) en *C* dans le but de spécifier des options trop compliquées pour être prévues par le logiciel. Sur le plan physique, elles permettent par exemple de spécifier des conditions initiales et aux limites, d'ajouter des termes sources à certaines équations, de modifier des lois de comportement au niveau des parois. Sur le plan

numérique, elles rendent également possible la spécification d'une grille variant avec le temps, la modification des schémas de résolution, le contrôle et l'optimisation de la convergence au cours des itérations.

Par ailleurs, comme il apparaît difficile de décrire précisément des géométries très complexes en utilisant des maillages orthogonaux, la grande particularité de FLUENT est de reposer sur une structure multi-blocs (figure III.5) **[1]**.

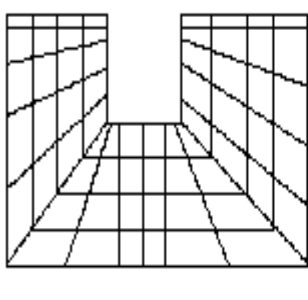

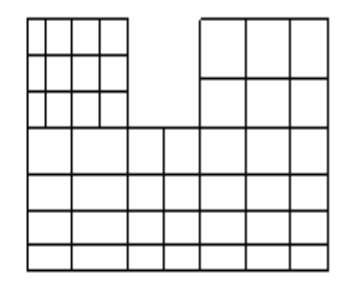

Maillage structuré Maillage structuré par bloc

*Figure .III.5 : Maillage structuré et maillage structuré par blocs en deux dimensions.*

# **III.4Structure du code FLUENT :**

Pour simuler les écoulements à travers les géométries les plus complexes, ce code intègre trois modules importants :

FLUENT : Solveur, prépare les conditions initiales et aux limites, résout les équations à l'aide des modèles existant à son niveau et visualise les différents résultats à l'écran.

GAMBIT : Préprocesseur pour la préparation de la configuration géométrique et la génération du maillage en 2D et 3D de types structurés, non structurés ainsi que hybrides. Identification des conditions aux limites pour le code FLUENT. L'importation des géométries à partir des logiciels CAD/CAE tels que : Auto CAD, ANSYS, I-DEAS, NASTRAN, PATRAN, et d'autres.

TGRID : Préprocesseur additionnel qui peut produire des maillages volumiques à partir des maillages surfaciques existants importés de GAMBIT ou des logiciels CAD/CAE.Nous détaillons ci-dessous.

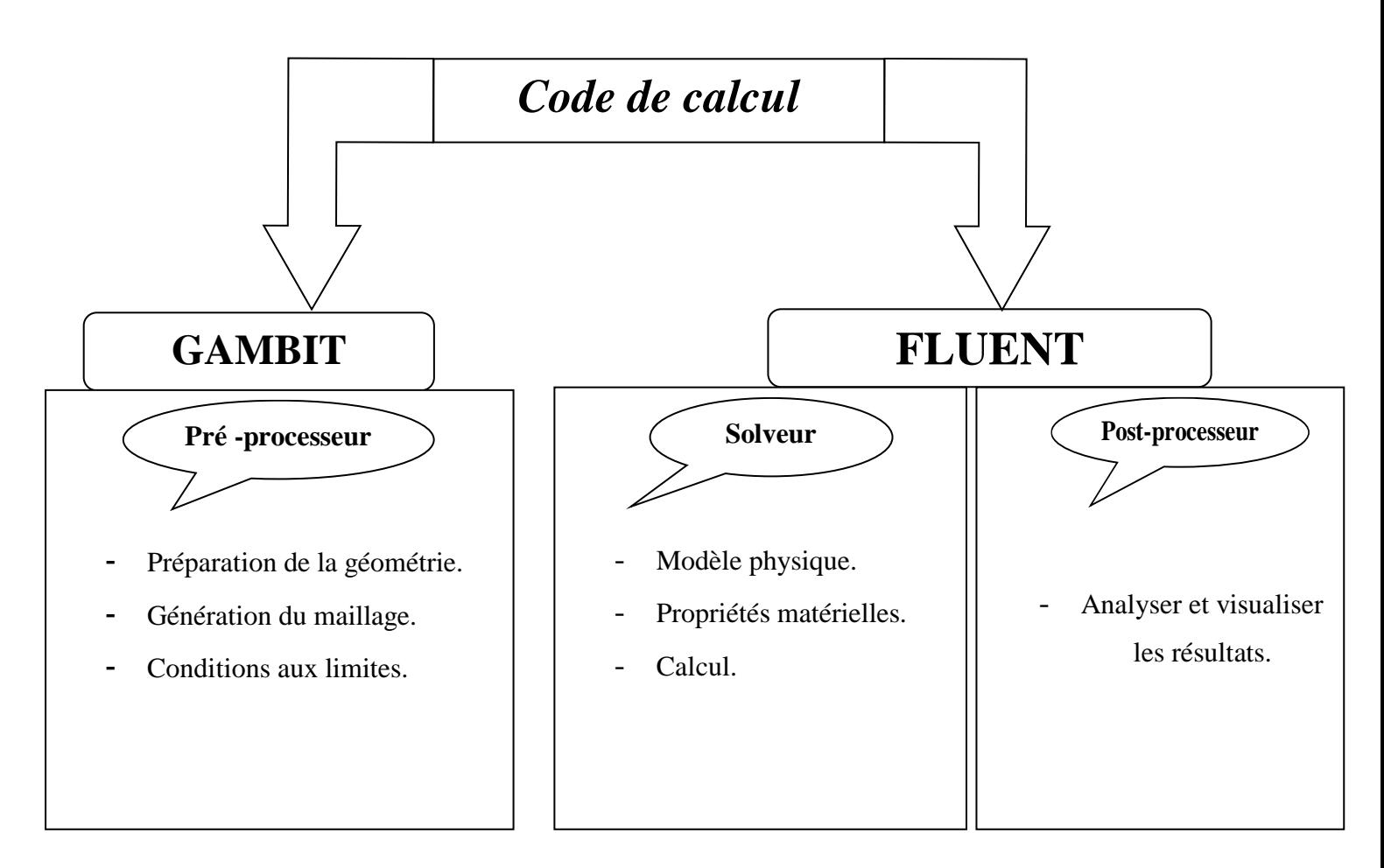

*Figure.III.6. : Structure de base du code "FLUENT"*

# **III.5 Etapes de résolution du problème :**

Les étapes à suivre dans la simulation en utilisant le code de calcul de la mécanique des fluides FLUENT sont les suivantes :

# **Etape A : Lancement du programme GAMBIT**

Le GAMBIT est un pré-processeur utilisé pour :

-La préparation de la configuration géométrique.

-La génération du maillage en *2 D* et *3 D*, de types structurés, non structurés ainsi que hybrides. -Identification des conditions aux limites pour le code FLUENT.

-L'importation des géométries à partir des logiciels CAD(Computer Aided Design), CAE(Computer Aided Engineering).

## **A.1 : construction de la géométrie**

 Elle est créée à partir des points, des côtés, des surfaces, ou d'un groupe de tous ces éléments. On peut effectuer des opérations d'union, d'intersection, de séparation, d'effacement et de décomposition.

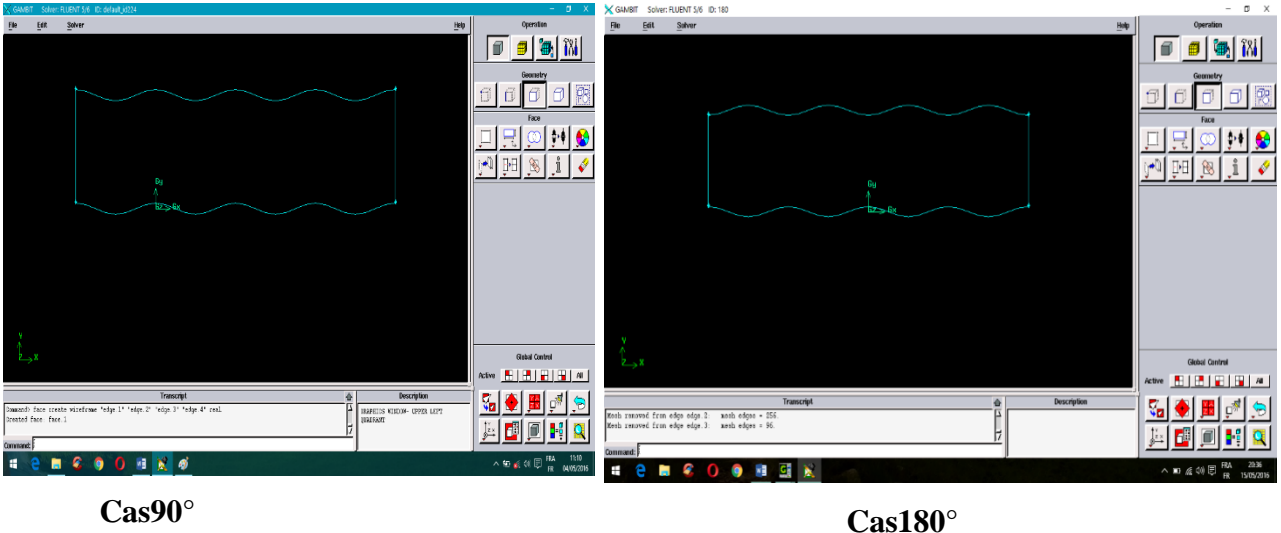

**Cas90°**

*Figure .III.7 : Création de la géométrie du domaine d'étude.*

# **A.2 : Génération de maillage**

Il est souhaitable d'avoir plus de cellules à l'intérieur de tube parce que nous voulons résoudre la veine contractée juste à l'entrée de l'orifice.

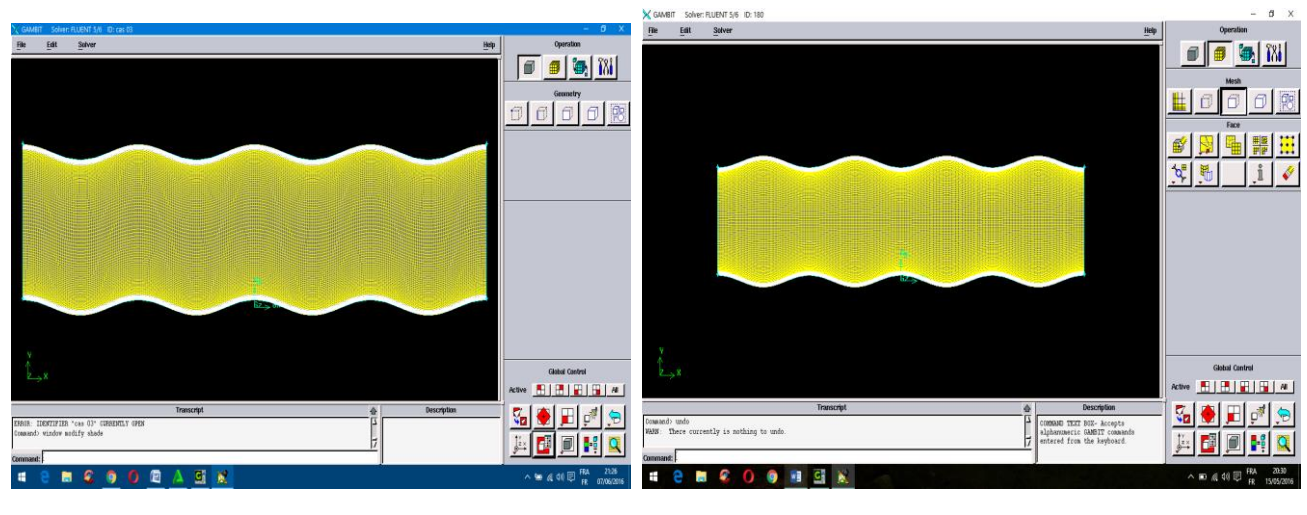

**Cas90°**

**Cas180°**

*Figure .III.8 : Maillage du domaine d'étude.*

### **A.3 indiquer les conditions aux limites sur GAMBIT**

 Nous indiquons dans notre trois cas que les conditions aux limites sur les frontières de la géométrie étudiée est égale.

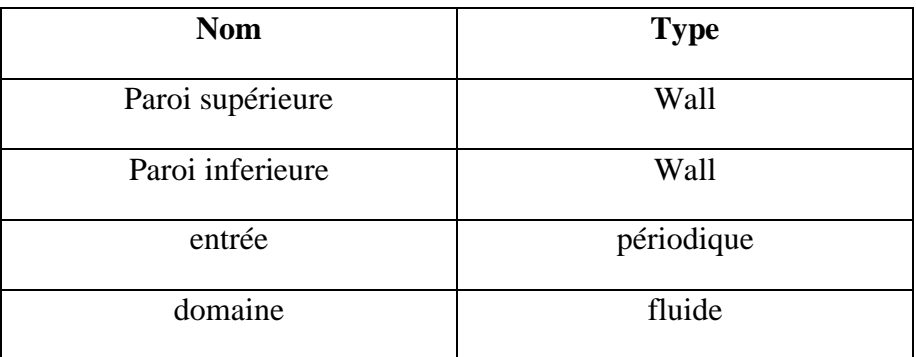

*Tableau.III.2 : conditions aux limites.*

## **Etape B : Procédure sous "FLUENT"**

Au chargement du maillage sous "FLUENT", avant tout, nous devons mettre la géométrie à l'échelle, (millimètre, pour notre cas). Le logiciel permet aussi de réordonner les nœuds, les surfaces et les cellules en mémoire, de telle façon qu'ils aient la même disposition dans la grille et dans la mémoire, pour améliorer les performances du calcul et l'efficacité de l'accès à la mémoire.

### **B.1. Simple précision ou double précision ?**

"FLUENT" offre deux modes de calcul: le mode "double précision" et le mode "simple précision". Dans le mode "double précision", les nombres à virgule flottante sont représentés en utilisant 64 bits, alors que le mode "simple précision" utilise une représentation à 32 bits. Le revers de cette précision est que le premier mode requiert beaucoup plus de mémoire. En outre, Le mode "double précision" est préconisé, entre autres, pour les écoulements impliquant des longueurs d'échelles très disparates.Donc, c'est le mode que l'on va utiliser dans notre cas. On choisit la résolution à deux dimensions et à double précision.

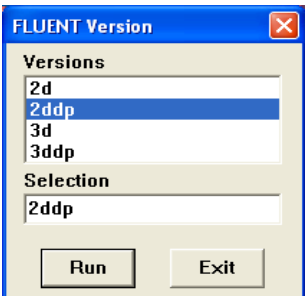

*Page42*

*Figure .III.9 : Choix de la dimension et de la précision* 

**B.2 lire le maillage :** A partir du fichier du domaine d'étude crée à partir du Gambit, le FLUENT lit

les différentes caractéristiques

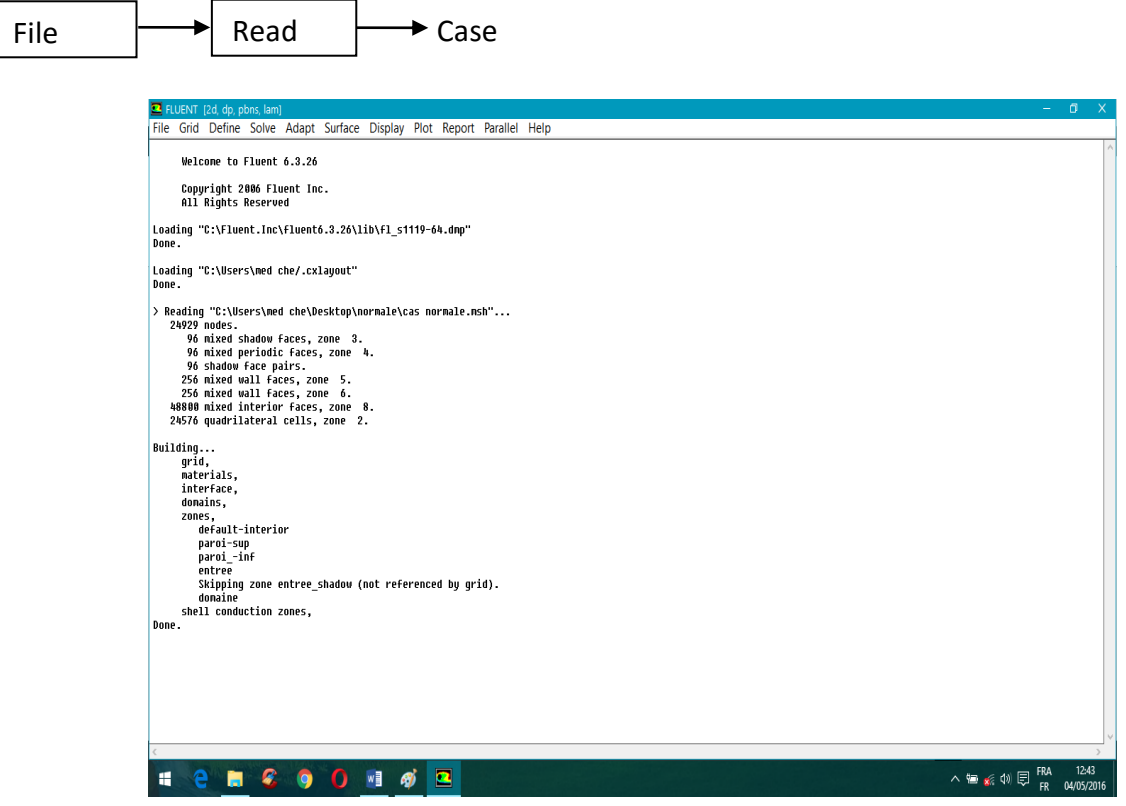

*Figure .III.10 : Lecture des données.*

### **B.3 contrôler le maillage**

Dans cette étape on doit identifier l'unité des dimensions de la géométrie.

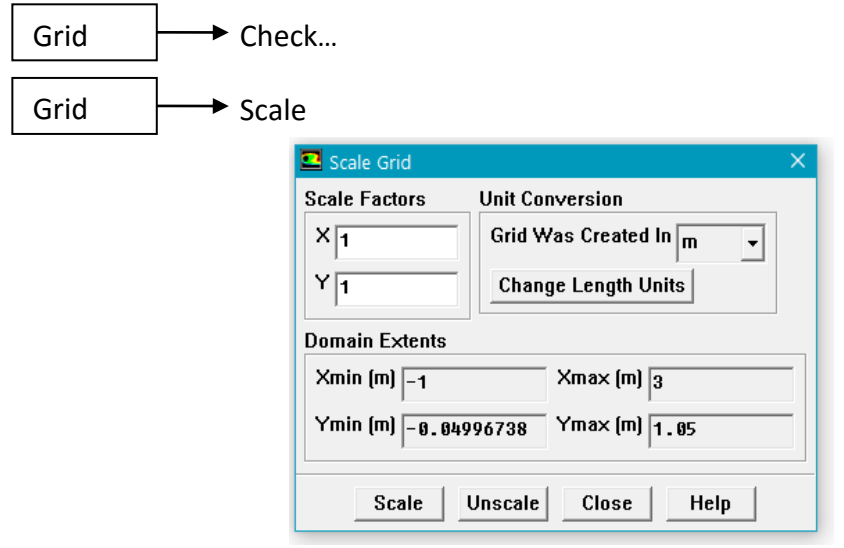

 *Figure .III.11 : Identification des unités.* 

#### **B.4 afficher le maillage**

 Cette option permet d'afficher le maillage réalisé dans le pre-processeur GAMBIT dans le post processeur FLUENT

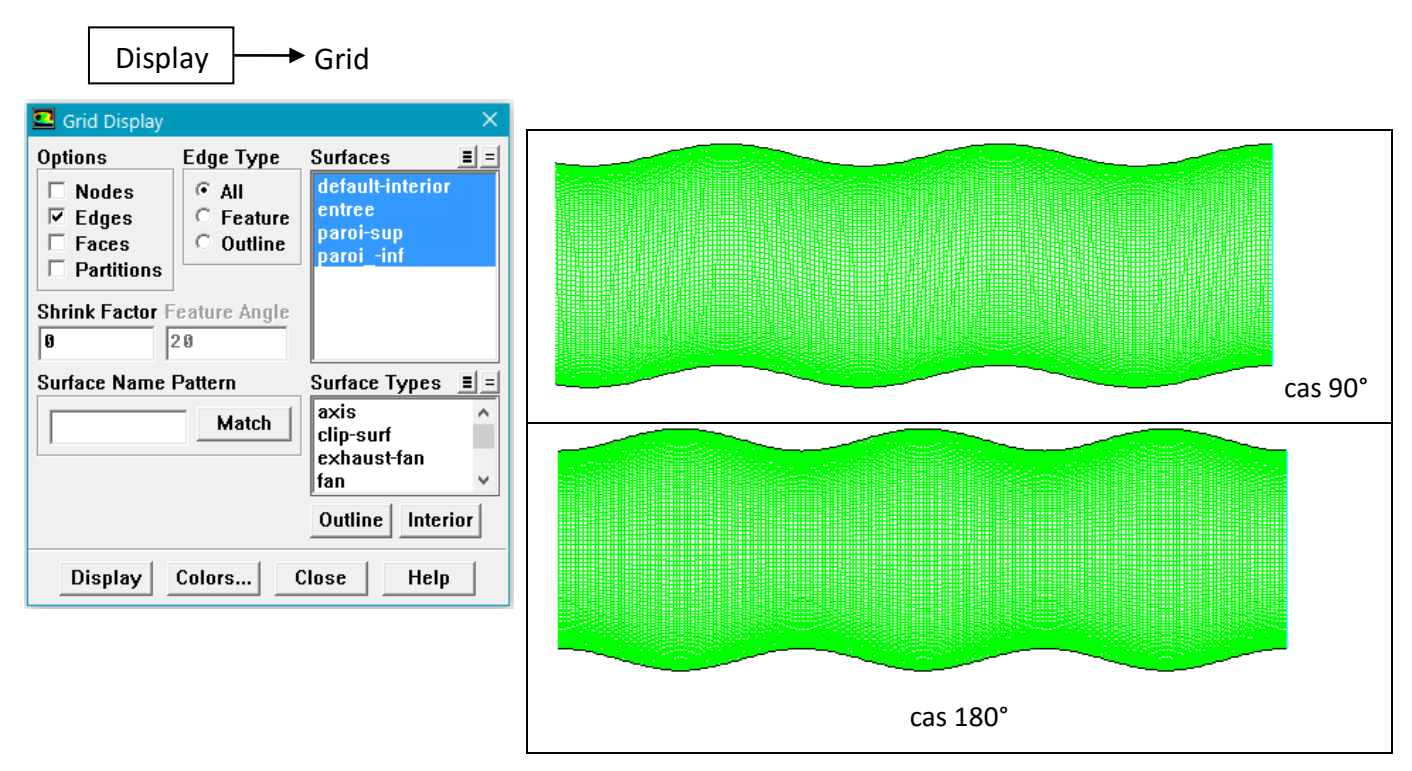

*Figure.III.12 : Affichage du maillage.* 

### **B.5 définition des modèles :**

 Cette étape fixe les modèles de calcul et les propriétés de l'écoulement. Define  $\rightarrow$  Models  $\rightarrow$  Solver

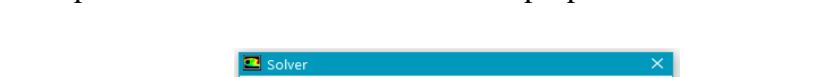

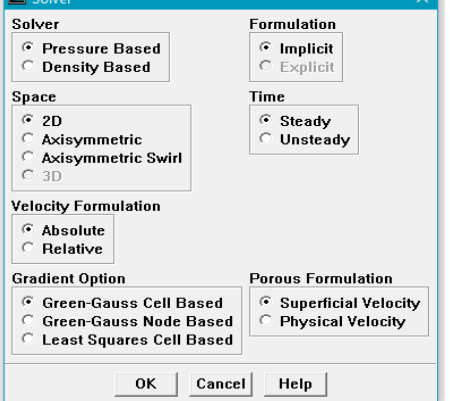

*Figure .III.13 : Définition des modèles.*

## **B.6- choix du modèle utilisé**

Cette étape permet de choisir le modèle utilisé par le code FLUENT, qui est le modèle de l'équation d'énergie

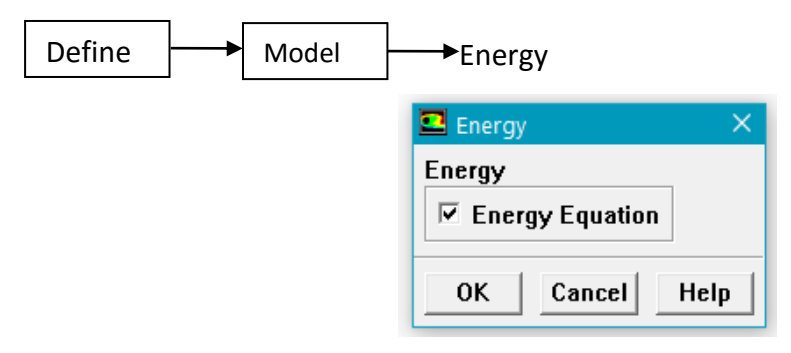

 *Figure .III.14 : Choix du modèle*

### **B.7. Choix du modèle de turbulence**

En ce qui concerne le paramétrage de "FLUENT" pour le régime laminaire, il n'y a pas grandchose à faire. Par contre, pour le régime turbulent, on doit choisir un modèle de turbulence. Malheureusement il n'existe pas de modèle unifié et pour en choisir un, il faut d'abord connaître les capacités de chacun, ses limites, ses avantages et inconvénients, puis les transposer aux caractéristiques principales de l'écoulement que l'on veut modéliser. Cependant, il arrive qu'un modèle de turbulence convient particulièrement à une certaine classe de problèmes, malgré des indications contraires dans la littérature. Pour notre cas on a utilisé le modèle  $k - \varepsilon$  standard que nous avons détaillé dans le chapitre II.

Cette étape nous permet de définir les modèles physiques utilisés. Dans notre simulation nous

Avons utilisé le modèle de turbulence *k-ε* standard.

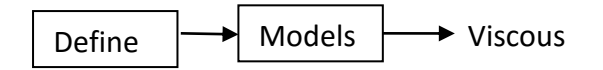

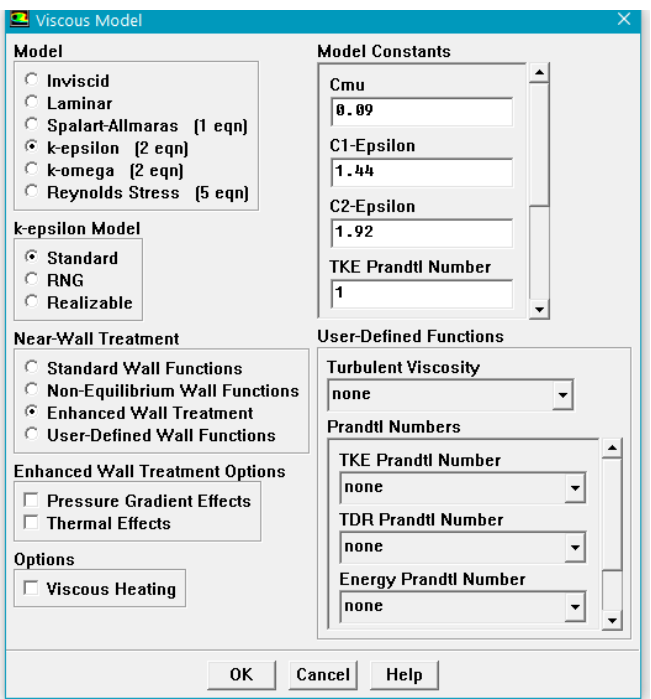

*Figure .III.15 : Chois des modèles physiques.*

## **B.8 spécifier les propriétés des matériaux**

Dans cette fenêtre on introduit les paramètres thermophysiques de l'air.

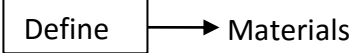

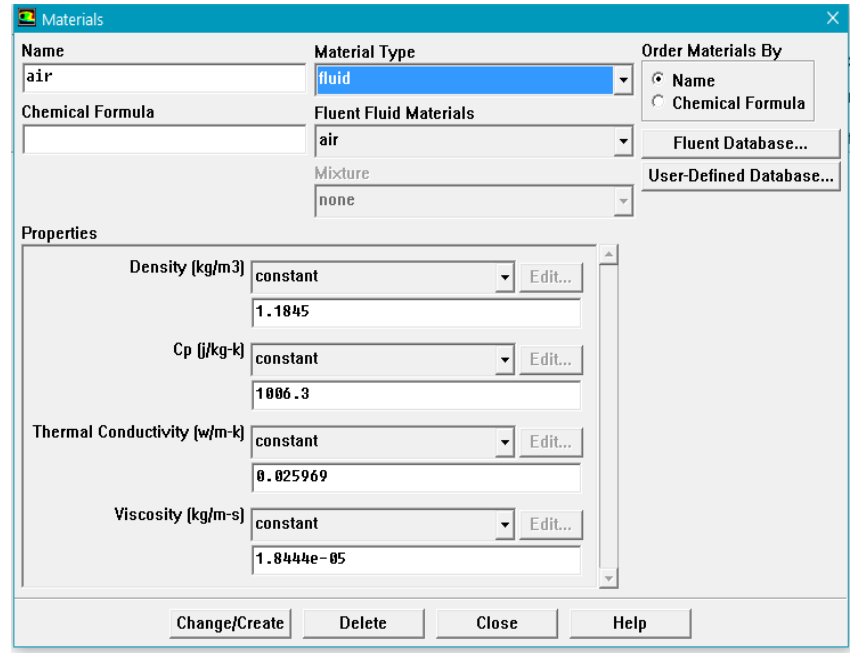

*Figure.III.16 : Définition du fluide utilisé et de ses propriétés.* 

#### **B.9 conditions aux limites**

Dans cette étape on doit spécifier les conditions aux limites de la géométrie.

Define  $\rightarrow$  Boundary Conditions

B.9.a-Les conditions aux limites sur la paroi inferieur (Wall).

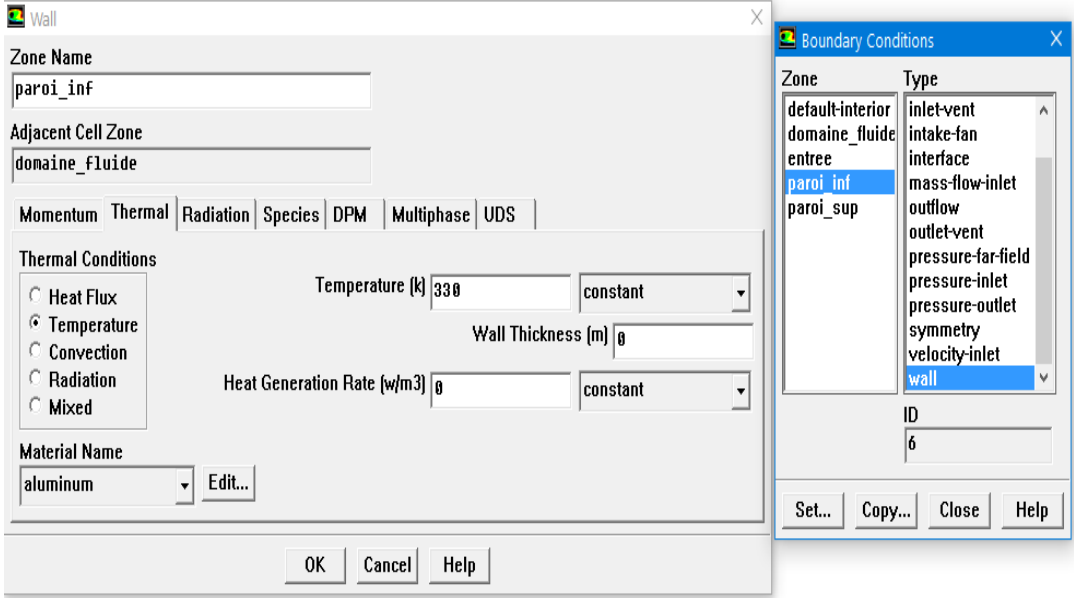

*Figure. III.17: Conditions aux limites sur la paroi-inf*

B.9.b- Les conditions aux limites sur la paroi supérieure (Wall)

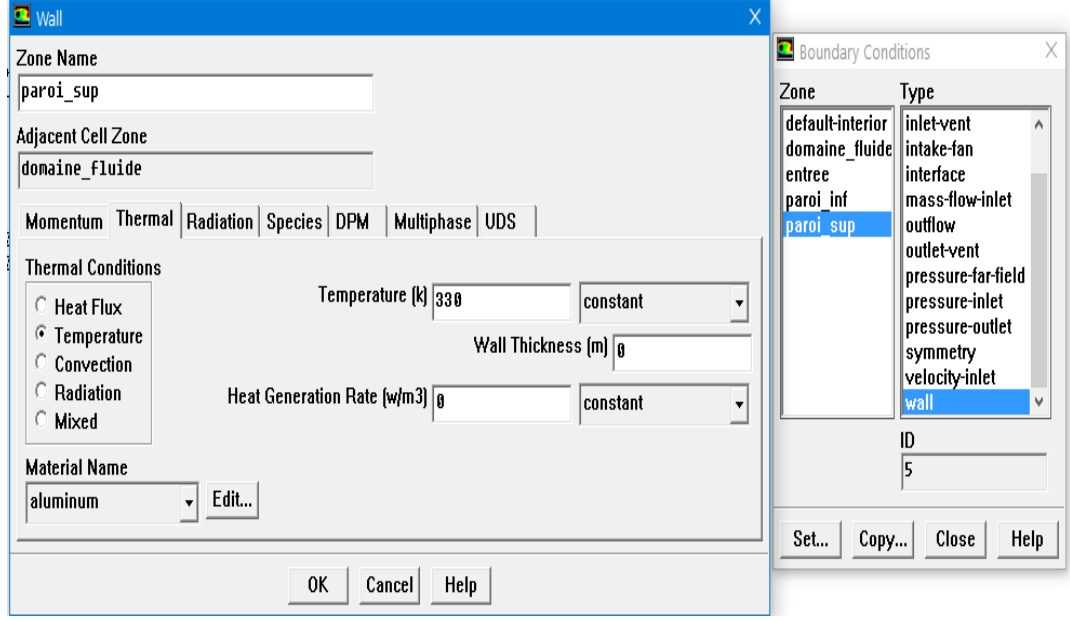

*Figure. III.18: Conditions aux limites sur la paroi-sup*

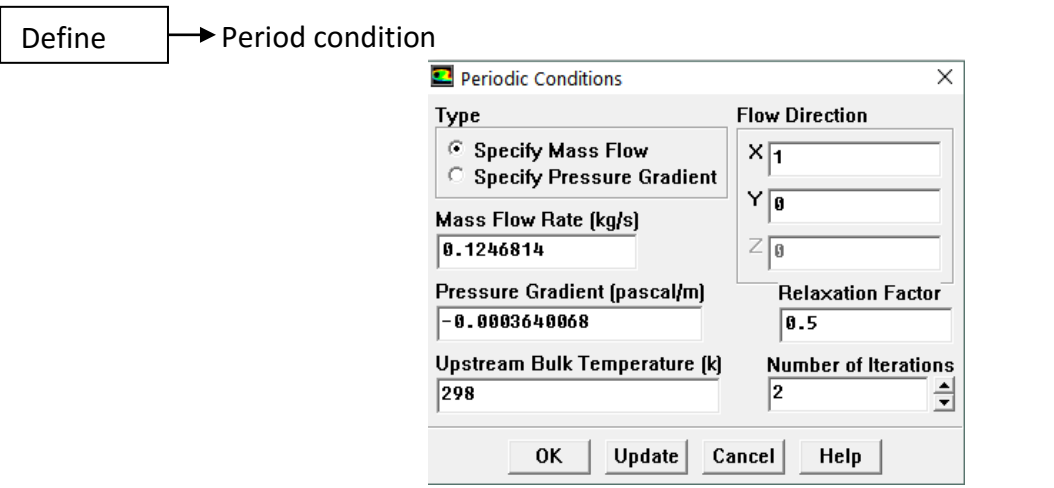

# **B.9.c .condition périodique**

*Figure .III.19: définition la température de condition* 

#### **B.10.Schémas de discrétisation**

Sous "FLUENT", les variables stockées au centre de la cellule doivent être interpolées aux faces du volume de contrôle. Il est possible de choisir entre différents schémas de discrétisation pour les termes convectifs des équations gouvernantes, alors que les termes visqueux sont automatiquement discrétisés au second ordre pour plus de précision. Il reste que la discrétisation au premier ordre procure une meilleure convergence. Alors que le "Second Order Upwind Scheme" est de rigueur pour les écoulements non alignés au maillage.

Il existe aussi d'autres schémas de discrétisation:

- Le schéma "QUICK" (Quadratic Upwind Interpolation for Convective Kinetics) : Schéma choisis dans notre cas,il procure une meilleure précision que le schéma au second ordre pour les écoulements rotationnels et tourbillonnaires (Swirling) avec un maillage régulier. Cependant, il ne s'applique pas à un maillage triangulaire.
- Le schéma "Power Law" est plus précis que le "First Order Upwind Scheme" pour les écoulements à très bas nombres de Reynolds  $(< 5)$ . Sinon, il procure en général le même degré de précision.

### **B.10.1.Choix du schéma d'interpolation de la pression :**

Pour la plupart des cas, le schéma "Standard" est acceptable. Pour des écoulements spécifiques, on peut choisir parmi les options suivantes:

- Le schéma force de volume pondéré "Body-Force-Weighted" : est recommandé pour les écoulements impliquant d'importantes forces de volume (exemple : convection naturelle à haut nombre de Rayleigh).
- Le schéma "PRESTO!" (PREssure Staggering Option): choisis dans notre cas est approprié pour les écoulements hautement tourbillonnaires, à grande vitesse de rotation ou les écoulements dans des domaines fortement courbés.
- Le schéma au second ordre est à utiliser pour les écoulements compressibles et pour améliorer la précision en écoulements incompressibles.
- Le schéma linéaire "Linear" est disponible comme alternative au cas où les autres options ont des difficultés de convergence ou génèreraient des comportements non physiques.

#### **B.10.2.Choix de la méthode de couplage Pression-Vitesse**

Si les vitesses sont définies aux nœuds d'un volume de contrôle ordinaire (comme les autres scalaires: pression, température), il est démontré qu'un champ de pression hautement non uniforme agira comme un champ uniforme sur les équations de quantité de mouvement discrétisées, Versteeg (1995). La solution passe par la définition des vitesses sur une grille décalée "Staggered grid" et l'emploi d'algorithmes tels que "SIMPLE" pour résoudre ce lien ou couplage entre la pression et la vitesse. La famille des algorithmes "SIMPLE" est essentiellement une procédure "d'estimation et correction" pour le calcul de la pression sur la "grille décalée" des composantes de la vitesse. "FLUENT" propose trois méthodes pour le couplage pression-vitesse (seulement avec la formulation "isolé") :

- Les deux premières, sont très similaires, l'algorithme "SIMPLE" (Semi-Implicit Method for a Pressure Linked Equations) et la méthode "SIMPLEC" (SIMPLE Consistent). Cette dernière méthode se différencie de la première par le fait qu'on peut lui assigner un facteur de relaxation (correction) de pression proche de 1, ce qui accélère la convergence dans la plupart des cas, mais peut conduire à des instabilités de la solution.
- Méthode "PISO" (Pressure-Implicit with Splitting of Operators): Cette méthode fait partie des algorithmes de la famille "SIMPLE". Elle est recommandée pour les écoulements instationnaires ou pour les maillages contenant des cellules très obliques "highly skewed". Nous avons entrepris quelques simulations avec la méthode "SIMPLEC", qui n'ont montré aucune différence significative par rapport à la méthode "SIMPLE". Donc, pour notre cas, on se limitera à l'utilisation de la méthode "SIMPLE" qui est la plus robuste, offrant le plus de garanties pour la convergence de la solution.

Dans cette étape on doit :

- choisir la méthode de calcul (SIMPLE dans notre cas).
- initialiser les calculs (se fait généralement à partir de l'entrée).
- fixer la précision de calcul (dans cette étude 10<sup>-6</sup>).

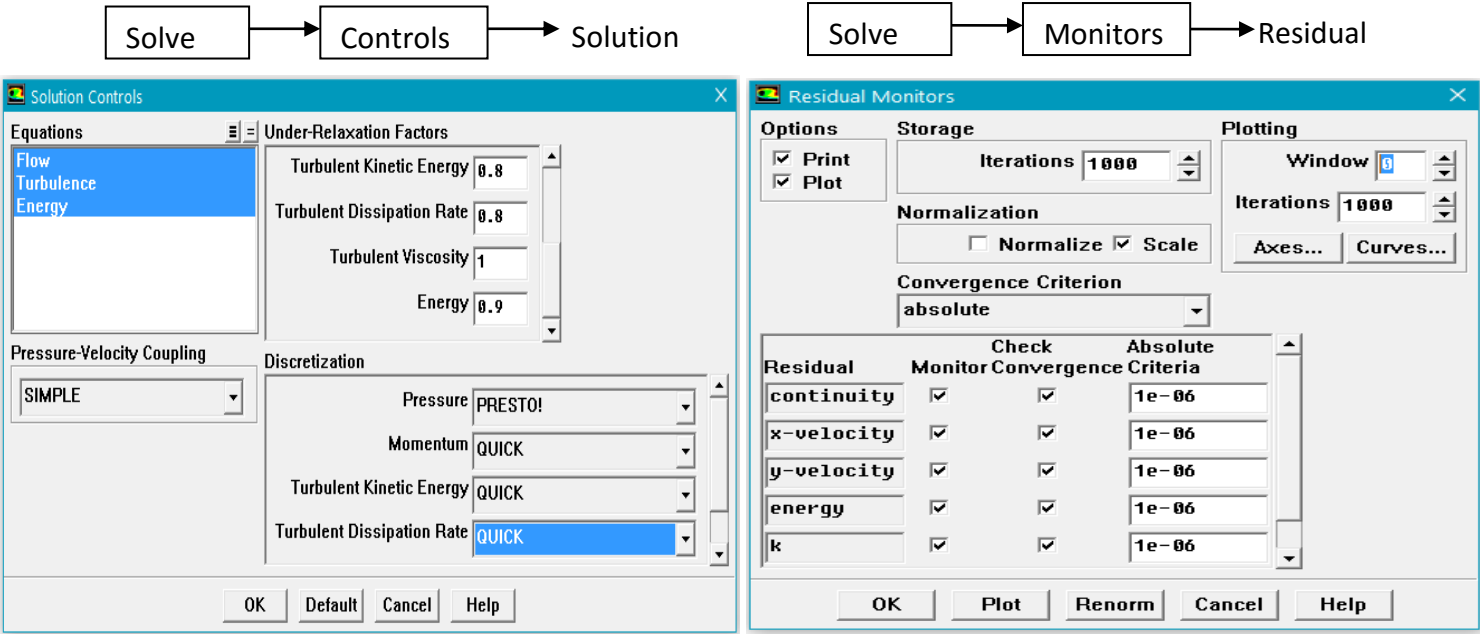

*Figure .III.20: Méthode, précision de calcul.*

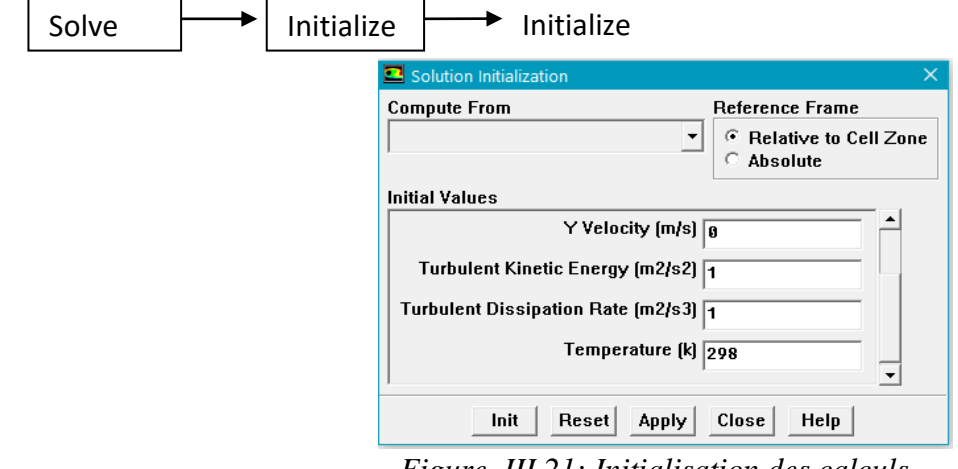

*Figure .III.21: Initialisation des calculs.*

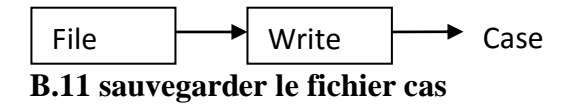

Les étapes B.1 – B.11 doivent être sauvegardées

#### **B.12. Critère de convergence**

Si les équations de transport discrétisées (1) sont résolues exactement, les deux membres de ces équations seront certainement égaux. Cependant, puisque les équations associées sont non linéaires et couplées et exigent une solution itérative, un déséquilibre ou résidu peuvent exister entre les deux membres de l'équation discrétisée. Le résiduel pour la variable  $\phi$  dans chaque volume de contrôle est défini comme suit :

$$
R_{\phi} = a_P \phi_P - \sum_i a_i \phi_i - S \tag{III.1}
$$

Si le calcul converge complètement la valeur de  $R_{\phi}$  tend vers zéro.

La convergence de la résolution itérative est contrôlée par l'évolution des résidus au cours des itérations ainsi que par l'évolution des valeurs individuelles de chaque variable.

#### **B.12.1. Stabilité numérique**

La sous-relaxation est nécessaire pour assurer la convergence totale des calculs à une solution, parce que les équations sont fortement couplées et non linéaire. Quand des valeurs appropriées de sous-relaxation sont utilisées, de grandes variations des variables sont évitées. En outre, elle donne un moyen pour égaliser les taux de convergence des diverses équations couplées. Donc les deux principales sources d'instabilité dans la solution des équations sont ainsi commandées par la technique de sous-relaxation. Rappelons ici que dans le code FLUENT la méthode de Gauss-Seidel est contrôlée par un coefficient de sous-relaxation  $\alpha$ :

$$
\phi^{(k)} = \phi^{(k-1)} + \alpha \Delta \phi \tag{III.2}
$$

Où  $(k)$  représente l'avancement des itérations successives, et  $\Delta \phi$  la différence entre les résultats des deux itérations  $(k-1)$  et  $(k)$ .

#### **B.12.2. lancement des calculs**

Avant de lancer les calculs on doit fixer le nombre d'itération. La variation de la précision des

Résiduels en fonction des itérations peuvent être contrôlée en même temps que la progression du calcul.

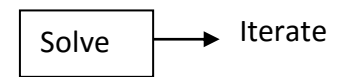

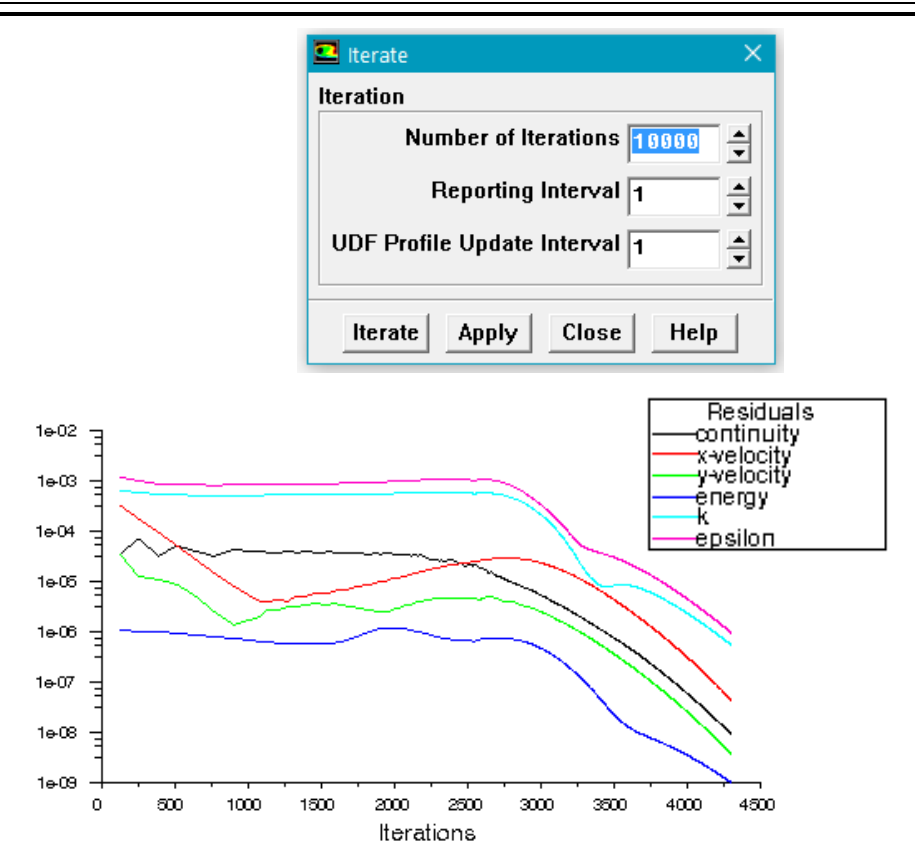

*Figure .III.22 : Choix du nombre d'itérations et visualisation de la convergence des résiduels.*

#### **B.13 sauvegarder le fichier data**

Une fois la convergence est atteinte, on doit sauvegarder les résulta

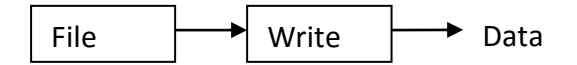

Le code FLUENT offre les meilleures valeurs des facteurs de relaxation pour une large gamme d'écoulements et permet d'agir sur eux. Néanmoins, si on voit qu'au cours du calcul les résidus commencent à s'amplifier, il est préférable de réduire ces derniers. Par contre, si on observe une convergence très lente mais sûre là, on pourra les augmenter prudemment, surtout le facteur de relaxation lié à l'équation de continuité.